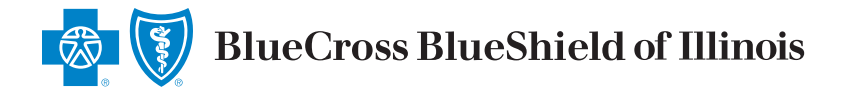

# Provider Finder®

**How to Find Providers as a Guest**

To get the most accurate results based on your plan, use the **Member Login**.

### **Where to Start**

- **A.** Go to **bcbsil.com**
- **B.** Select **Find Care**

**C.** Select **Find a Doctor or Hospital**

Central Illinois Educators employees have access to the BCS - Blue Choice Select network.

Students and out of state members may use the PPO network except for Indiana & Missouri

**D. Search as Guest** to find providers when shopping for a health plan

# **Enter the Location Where You Want to Search for a Provider**

**E.** Enter any of the following under **Optimize Your Browse Experience**:

- **•** City
- **•** State
- **•** ZIP Code

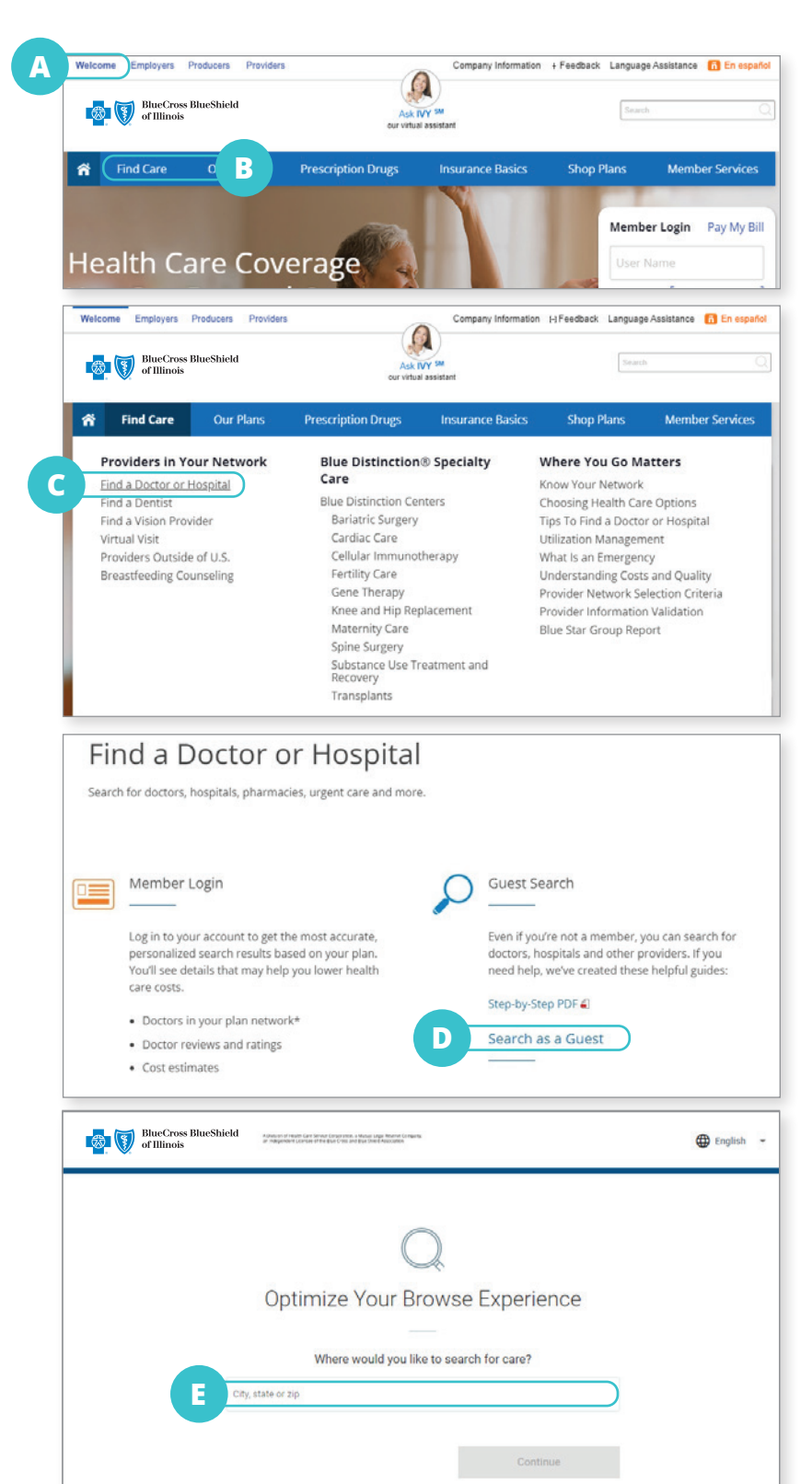

Prior to becoming a registered member, searches may be done by using your applicable network: BlueChoice Select (BCS)

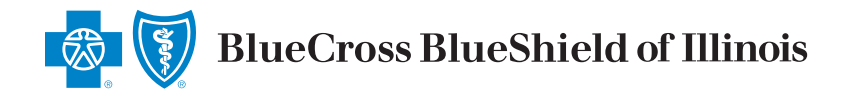

## **If you know your Plan/Network, then narrow search to show only in-networkproviders**

**F.** Select **plan/network** from the drop down list (skip to Step K)

## **If you do not know your Plan/Network**

#### **Narrow Search**

**G.** Select **Find your plan/network by answering a few short questions**

#### **Answer the following questions**

- **H.** Select **How do you get your insurance?**
- **I.** Select **What state do you live in?**

#### **Select a Plan**

**J.** Select **Select a plan/network**

#### **Complete at Least One of the Following**

- **K.** Search for **specific names or specialties**
- **L.** Select a category from the **Browse by Category** tiles

## **More Focused Results**

Searching all plans/networks will sort by distance. Select a particular plan/network to sort by best match.

- **M.** Select **Accepting New Patients** or adjust distance from selected location
- **N.** Select the provider you wish to view
- **O.** View **Plans/Networks Accepted**

# **CIE Network: BlueChoice Select:** when searching in Illinois **Out of State Search:** Use Participating Provider Organization

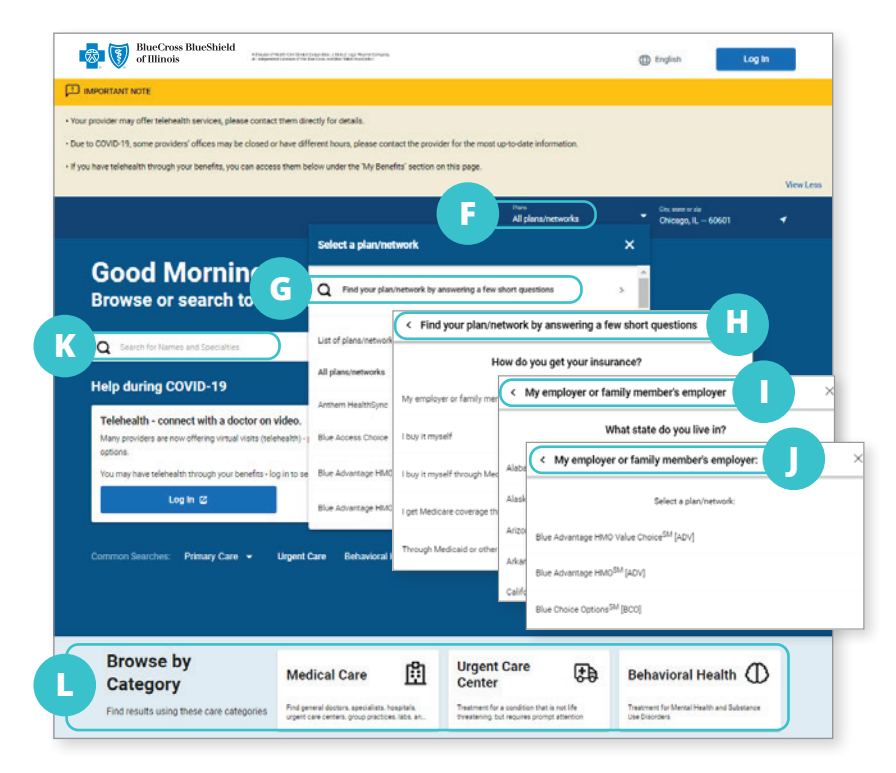

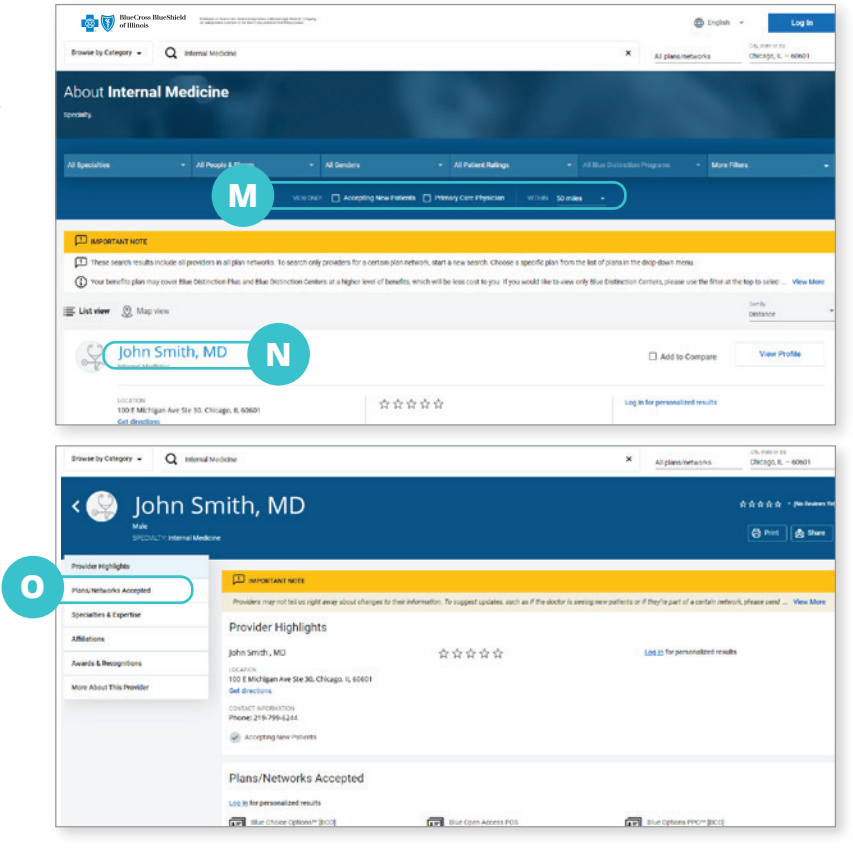